# estpassport問題集

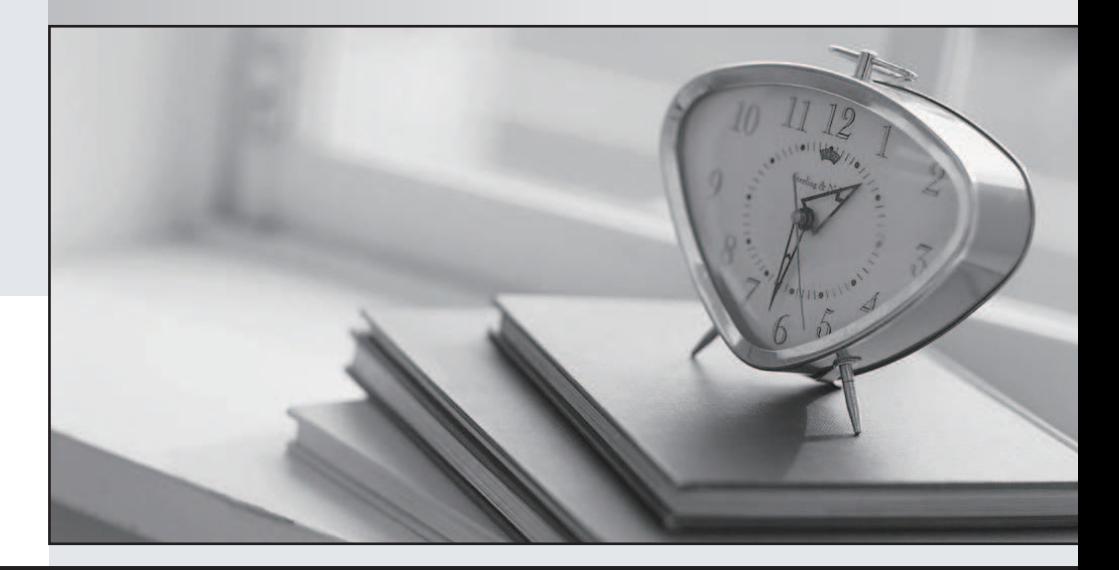

# 更に上のクオリティ 更に上のサービス

一年で無料進級することに提供する Http://www.testpassport.jp

# **Exam** : **MD-100**

**Title** : Windows 10

# **Version** : DEMO

#### 1. Testlet 1

#### **Case Study**

This is a case study. **Case studies are not timed separately. You can use as much exam times as you would like to complete each case.** However, there may be additional studies and sections on this exam. You must manage your time to ensure that you are able to complete all questions included on this exam in the time provided.

To answer the questions included in a case study, you will need to reference information that is provided in the case study. Case studies might contain exhibits and other resources that provide more information about the scenario that is described in the case study. Each question is independent of the other questions in this case study.

At the end of this case study, a review screen will appear. This screen allows you to review your answers and to make changes before you move to the next section of the exam. After you begin a new section, you cannot return to this section.

#### **To start the case study**

To display the first question in this case study, click the Next **button**. Use the buttons in the left pane to explore the content of the case study before you answer the questions. Clicking these buttons displays information such as business requirements, existing environment, and problem statements. When you are ready to answer a question, click the **Question** button to return to the question.

#### **Overview**

#### **Existing Environment**

Fabrikam, Inc. is a distribution company that has 500 employees and 100 contractors.

#### **Active Directory**

The network contains an Active Directory forest named fabrikam.com. The forest is synced to Microsoft Azure Active Directory (Azure AD). All the employees are assigned Microsoft 365 E3 licenses. The domain contains a user account for an employee named User10.

#### **Client Computers**

All the employees have computers that run Windows 10 Enterprise. All the computers are installed without Volume License Keys. Windows 10 license keys are never issued.

All the employees register their computer to Azure AD when they first receive the computer.

User10 has a computer named Computer10.

All the contractors have their own computer that runs Windows 10. None of the computers are joined to Azure AD.

#### **Operational Procedures**

Fabrikam has the following operational procedures:

- Updates are deployed by using Windows Update for Business.

- When new contractors are hired, administrators must help the contactors configure the following settings

on their computer:

- User certificates
- Browser security and proxy settings
- Wireless network connection settings

### **Security policies**

The following security policies are enforced on all the client computers in the domain:

- All the computers are encrypted by using BitLocker Drive Encryption (BitLocker). BitLocker recovery information is stored in Active Directory and Azure AD.

- The local Administrators group on each computer contains an enabled account named LocalAdmin.

- The LocalAdmin account is managed by using Local Administrator Password Solution (LAPS).

## **Problem Statements**

Fabrikam identifies the following issues:

- Employees in the finance department use an application named Application1. Application1 frequently crashes due to a memory error. When Application1 crashes, an event is written to the application log and an administrator runs a script to delete the temporary files and restart the application.

- When employees attempt to connect to the network from their home computer, they often cannot establish a VPN connection because of misconfigured VPN settings.

- An employee has a computer named Computer11. Computer11 has a hardware failure that prevents the computer from connecting to the network.

- User10 reports that Computer10 is not activated.

# **Technical requirements**

Fabrikam identifies the following technical requirements for managing the client computers:

- Provide employees with a configuration file to configure their VPN connection.

- Use the minimum amount of administrative effort to implement the technical requirements.

- Identify which employees' computers are noncompliant with the Windows Update baseline of the company.

- Ensure that the service desk uses Quick Assist to take remote control of an employee's desktop during support calls.

- Automate the configuration of the contractors' computers. The solution must provide a configuration file that the contractors can open from a Microsoft SharePoint site to apply the required configurations.

# HOTSPOT

You need to implement a solution to configure the contractors' computers.

What should you do? To answer, select the appropriate options in the answer area. NOTE: Each correct selection is worth one point.

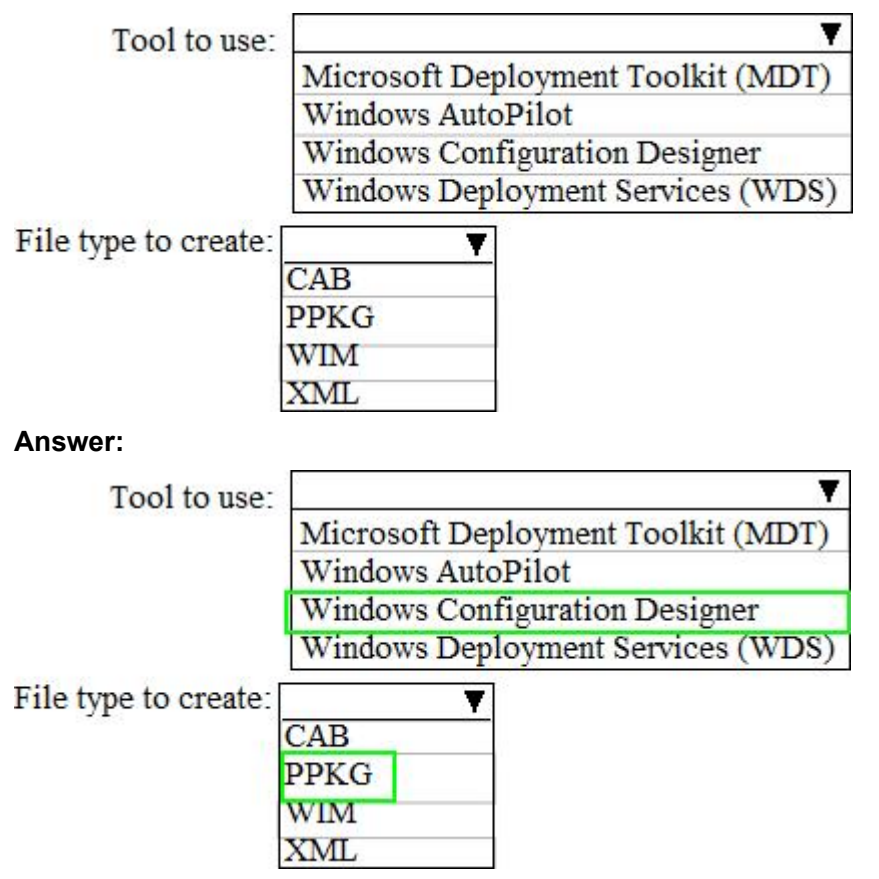

#### **Explanation:**

The requirement states: Automate the configuration of the contractors' computers. The solution must provide a configuration file that the contractors can open from a Microsoft SharePoint site to apply the required configurations.

The 'configuration file' in this case is known as a 'provisioning package'.

A provisioning package (.ppkg) is a container for a collection of configuration settings. With Windows 10, you can create provisioning packages that let you quickly and efficiently configure a device without having to install a new image.

The tool for creating provisioning packages is renamed Windows Configuration Designer, replacing the Windows Imaging and Configuration Designer (ICD) tool.

References:

https://docs.microsoft.com/en-us/windows/configuration/provisioning-packages/provisioning-install-icd https://docs.microsoft.com/en-us/windows/configuration/provisioning-packages/provisioning-packages

2.You need to ensure that User10 can activate Computer10.

What should you do?

A. Request that a Windows 10 Enterprise license be assigned to User10, and then activate Computer10. B. From the Microsoft Deployment Toolkit (MDT), add a Volume License Key to a task sequence, and then redeploy Computer10.

C. From System Properties on Computer10, enter a Volume License Key, and then activate Computer10.

D. Request that User10 perform a local AutoPilot Reset on Computer10, and then activate Computer10. **Answer:** D

**Explanation:**

The case study states: User10 reports that Computer10 is not activated.

The solution is to perform a local AutoPilot Reset on the computer. This will restore the computer settings to a fully-configured or known IT-approved state. When User10 signs in to the computer after the reset, the computer should activate.

You can use Autopilot Reset to remove personal files, apps, and settings from your devices. The devices remain enrolled in Intune and are returned to a fully-configured or known IT-approved state. You can Autopilot Reset a device locally or remotely from the Intune for Education portal.

Incorrect Answers:

A: All users have Microsoft 365 E3 licenses. This license includes Windows 10 Enterprise so we don't need to assign a Windows 10 Enterprise license to User10.

B: Volume License Keys aren't required.

C: Volume License Keys aren't required.

#### References:

https://docs.microsoft.com/en-us/windows/deployment/windows-autopilot/windows-autopilot-requirement slicensing

https://docs.microsoft.com/en-us/intune-education/autopilot-reset

#### 3. Testlet 2

#### **Case Study**

This is a case study. **Case studies are not timed separately. You can use as much exam time as you would like to complete each case.** However, there may be additional case studies and sections on this exam. You must manage your time to ensure that you are able to complete all questions included on this exam in the time provided.

To answer the questions included in a case study, you will need to reference information that is provided in the case study. Case studies might contain exhibits and other resources that provide more information about the scenario that is described in the case study. Each question is independent of the other questions in this case study.

At the end of this case study, a review screen will appear. This screen allows you to review your answers and to make changes before you move to the next section of the exam. After you begin a new section, you cannot return to this section.

#### **To start the case study**

To display the first question in this case study, click the **Next** button. Use the buttons in the left pane to explore the content of the case study before you answer the questions. Clicking these buttons displays information such as business requirements, existing environment, and problem statements. When you are ready to answer a question, click the **Question** button to return to the question.

#### **Overview**

Contoso, Ltd. is a consulting company that has a main office in Montreal and two branch offices in Seattle and New York.

Contoso has IT, human resources (HR), and finance departments.

Contoso recently opened a new branch office in San Diego. All the users in the San Diego office work from home.

#### **Existing environment**

Contoso uses Microsoft 365.

The on-premises network contains an Active Directory domain named contoso.com. The domain is synced to Microsoft Azure Active Directory (Azure AD).

All computers run Windows 10 Enterprise.

You have four computers named Computer1, Computer2, Computer3, and ComputerA. ComputerA is in a workgroup on an isolated network segment and runs the Long Term Servicing Channel version of Windows 10. ComputerA connects to a manufacturing system and is business critical. All the other computers are joined to the domain and run the Semi-Annual Channel version of Windows 10. In the domain, you create four groups named Group1, Group2, Group3, and Group4.

Computer2 has the local Group Policy settings shown in the following table.

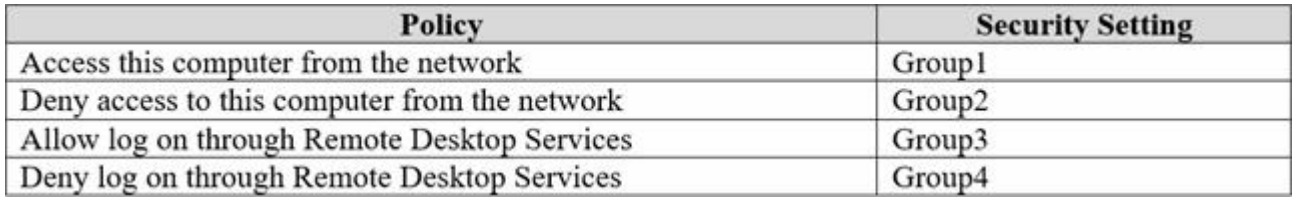

The computers are updated by using Windows Update for Business.

The domain has the users shown in the following table.

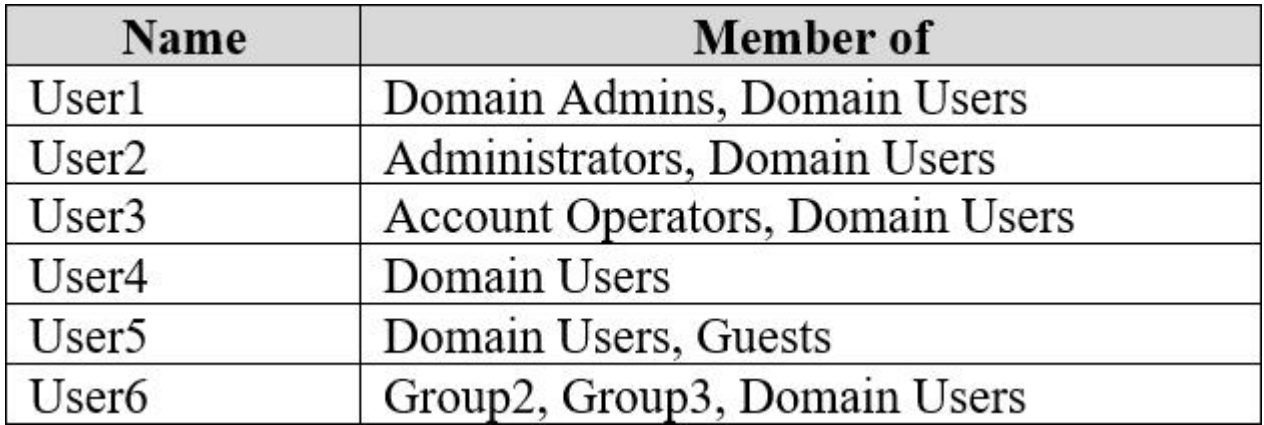

Computer1 has the local users shown in the following table.

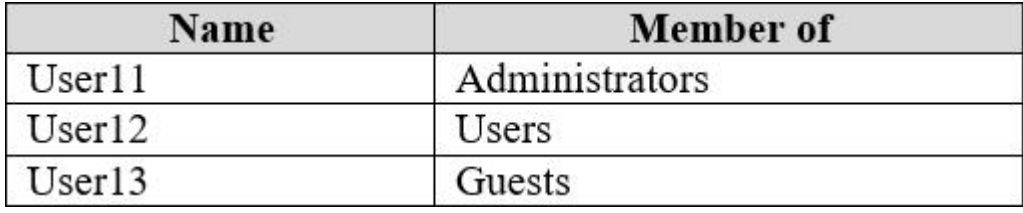

**Requirements Planned Changes**  Contoso plans to purchase computers preinstalled with Windows 10 Pro for all the San Diego office users.

#### **Technical requirements**

Contoso identifies the following technical requirements:

- The computers in the San Diego office must be upgraded automatically to Windows 10 Enterprise and must be joined to Azure AD the first time a user starts each new computer. End users must not be required to accept the End User License Agreement (EULA).

- Helpdesk users must be able to troubleshoot Group Policy object (GPO) processing on the Windows 10 computers. The helpdesk users must be able to identify which Group Policies are applied to the computers.

- Users in the HR department must be able to view the list of files in a folder named D:\Reports on Computer3.

- ComputerA must be configured to have an Encrypting File System (EFS) recovery agent.

- Quality update installations must be deferred as long as possible on ComputerA.
- Users in the IT department must use dynamic lock on their primary device.
- User6 must be able to connect to Computer2 by using Remote Desktop.
- The principle of least privilege must be used whenever possible.
- Administrative effort must be minimized whenever possible.
- Kiosk (assigned access) must be configured on Computer1.

You need to meet the technical requirements for the San Diego office computers.

Which Windows 10 deployment method should you use?

- A. wipe and load refresh
- B. in-place upgrade
- C. provisioning packages
- D. Windows Autopilot

#### **Answer:** D

#### **Explanation:**

The requirement states: The computers in the San Diego office must be upgraded automatically to Windows 10 Enterprise and must be joined to Azure AD the first time a user starts each new computer. End users must not be required to accept the End User License Agreement (EULA).

Windows Autopilot is a collection of technologies used to set up and pre-configure new devices, getting them ready for productive use. You can also use Windows Autopilot to reset, repurpose and recover devices.

The OEM Windows 10 installation on the new computers can be transformed into a "business-ready" state, applying settings and policies, installing apps, and even changing the edition of Windows 10 being used (e.g. from Windows 10 Pro to Windows 10 Enterprise) to support advanced features.

The only interaction required from the end user is to connect to a network and to verify their credentials. Everything beyond that is automated.

References: https://docs.microsoft.com/en-us/windows/deployment/windows-autopilot/windows-autopilot

#### 4.HOTSPOT

You need to meet the technical requirement for Computer1.

What should you do? To answer, select the appropriate options in the answer area. NOTE: Each correct selection is worth one point.

# **Answer Area**

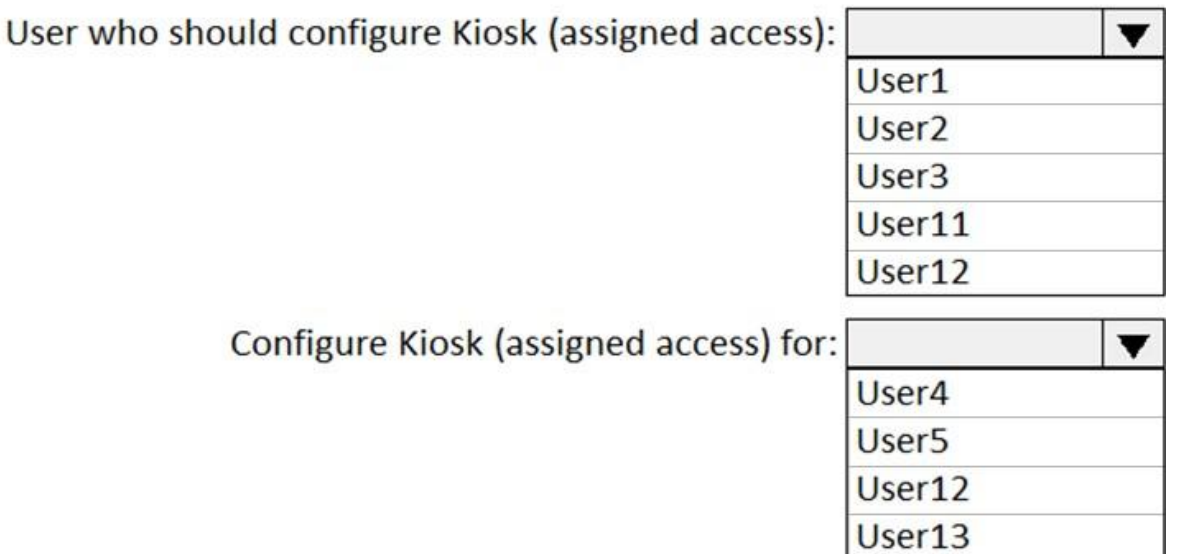

#### **Answer:**

## **Answer Area**

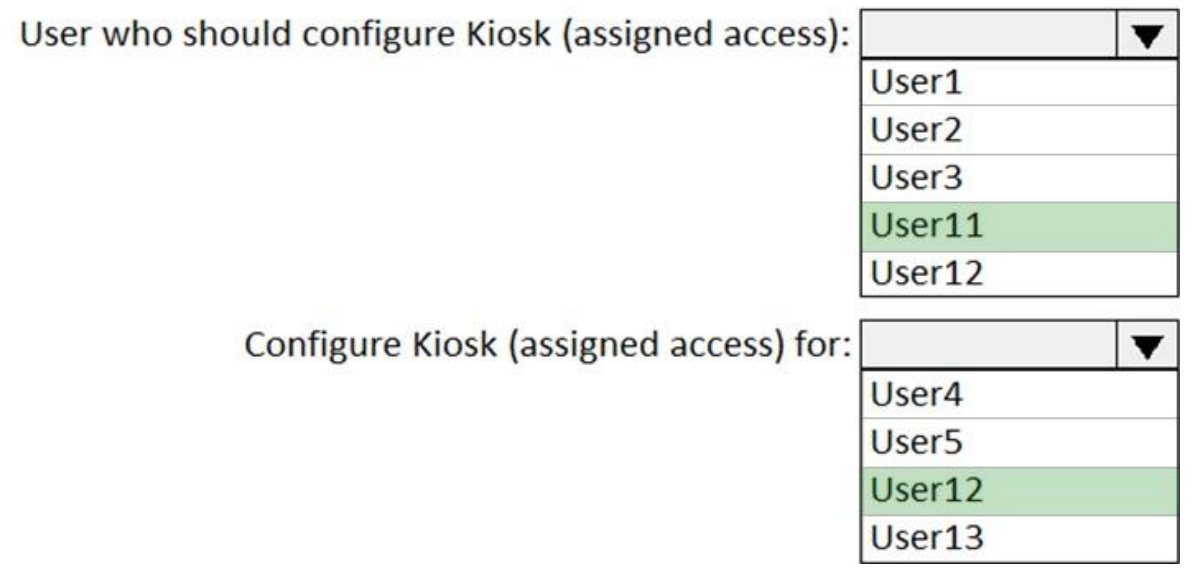

#### **Explanation:**

The requirement states: Kiosk (assigned access) must be configured on Computer1.

Kiosk (assigned access) is a feature on Windows 10 that allows you to create a lockdown environment that lets users interact with only one app when they sign into a specified account. With Kiosk (assigned access), users won't be able to get to the desktop, Start menu, or any other app, including the Settings app.

#### Box 1: User 11

Kiosk (assigned access) must be configured by a user who is a member of the Local Administrators group on the Computer.

Box 2: User 12.

Kiosk (assigned access) must be configured for a user account that is a member of the Users group. References: https://www.windowscentral.com/how-set-assigned-access-windows-10

# 5. Question Set 3

Your company has an isolated network used for testing. The network contains 20 computers that run Windows 10. The computers are in a workgroup. During testing, the computers must remain in the workgroup.

You discover that none of the computers are activated.

You need to recommend a solution to activate the computers without connecting the network to the Internet.

What should you include in the recommendation?

- A. Volume Activation Management Tool (VAMT)
- B. Key Management Service (KMS)
- C. Active Directory-based activation
- D. the Get-WindowsDeveloperLicense cmdlet

# **Answer:** B

# **Explanation:**

You can configure one of the computers as a Key Management Service (KMS) host and activate the KMS host by phone. The other computers in the isolated network can then activate using the KMS host. Installing a KMS host key on a computer running Windows 10 allows you to activate other computers running Windows 10 against this KMS host and earlier versions of the client operating system, such as Windows 8.1 or Windows 7. Clients locate the KMS server by using resource records in DNS, so some configuration of DNS may be required. This scenario can be beneficial if your organization uses volume activation for clients and MAK-based activation for a smaller number of servers. To enable KMS functionality, a KMS key is installed on a KMS host; then, the host is activated over the Internet or by phone using Microsoft's activation services.

References:

https://docs.microsoft.com/en-us/windows/deployment/volume-activation/activate-using-key-managemen t-service-vamt